## **Set GPA Requirements**

Last Modified on 10/21/2024 8:21 am CDT

## GPA [Requirements](http://kb.infinitecampus.com/#gpa-requirements-editor) Editor | Set GPA [Requirements](http://kb.infinitecampus.com/#set-gpa-requirements)

Tool Search: Graduation Program Setup

The GPA (Grade Point Average) Requirements editor indicates the overall GPA and GPA per course credit the student in this program needs to successfully complete the program's requirements.

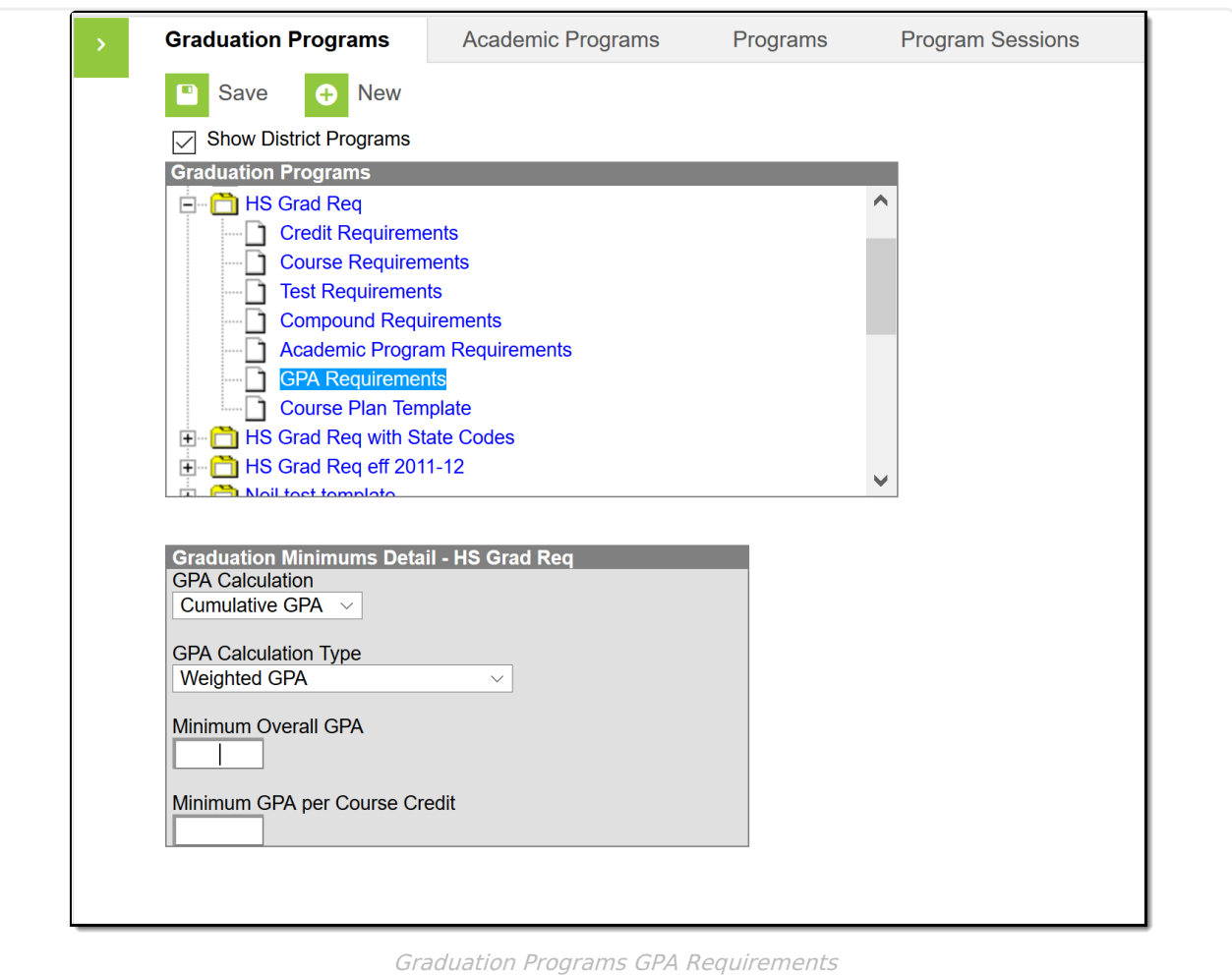

GPA Requirements associated with a graduation program are only used to track progress for the graduation or academic program. It does not affect enrollment end status assignment on an enrollment record.

Be aware of any state requirements in place for certain programs. For example, in order for a student to receive a diploma, the Unweighted GPA 4.0 scale might have to be used, but for actual successful program completion, the student may need to get a B (3.0) or higher for advanced courses.

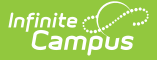

Also note that [Custom](https://kb.infinitecampus.com/help/gpa-calculation) GPAs can be created to use with the Academic Program. Specific courses can be associated with the Custom GPA, if desired.

See the GPA [Calculations](https://community.infinitecampus.com/kb/display/DOC/GPA+Calculations+in+Campus) in Campus article for additional GPA information.

## **GPA Requirements Editor**

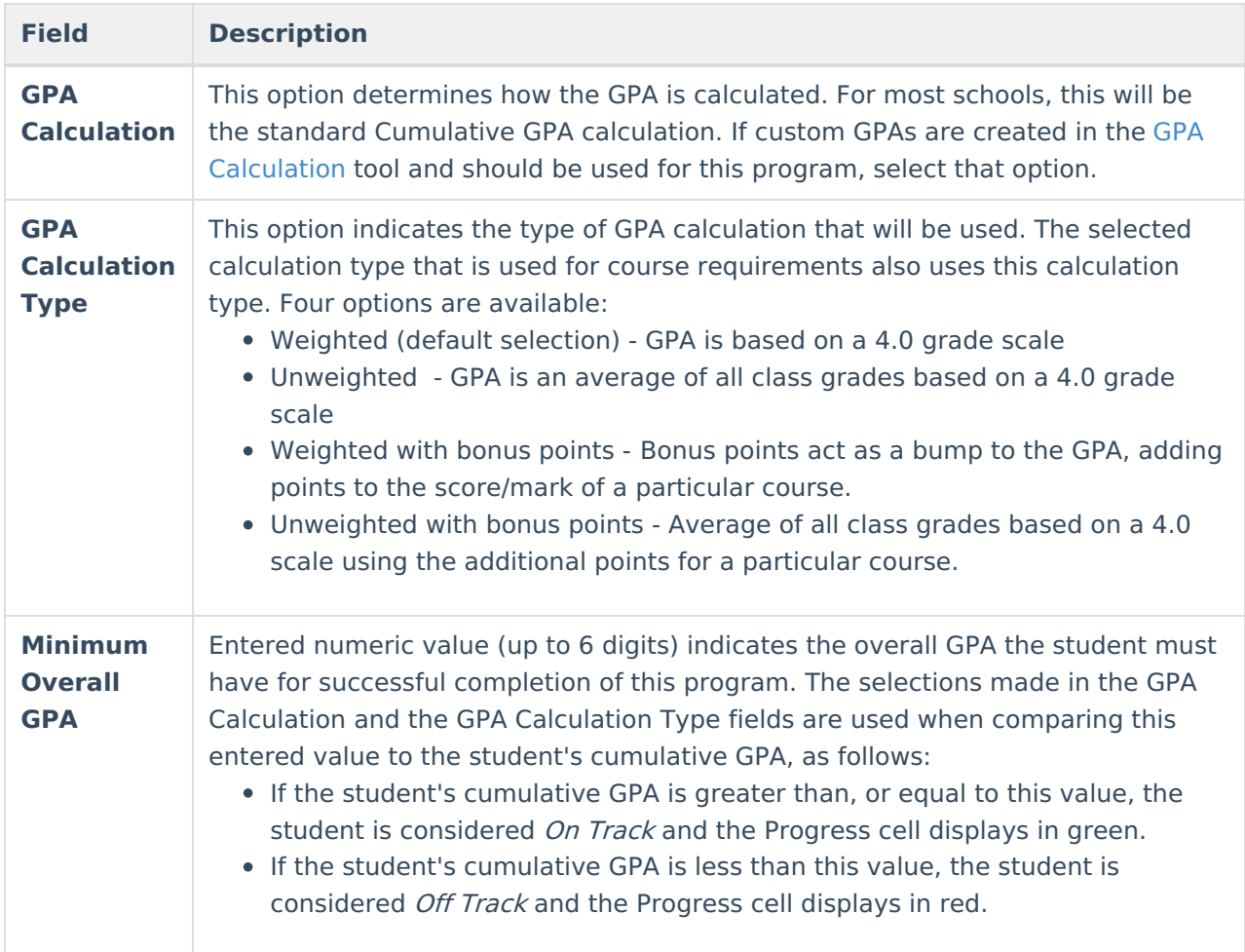

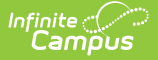

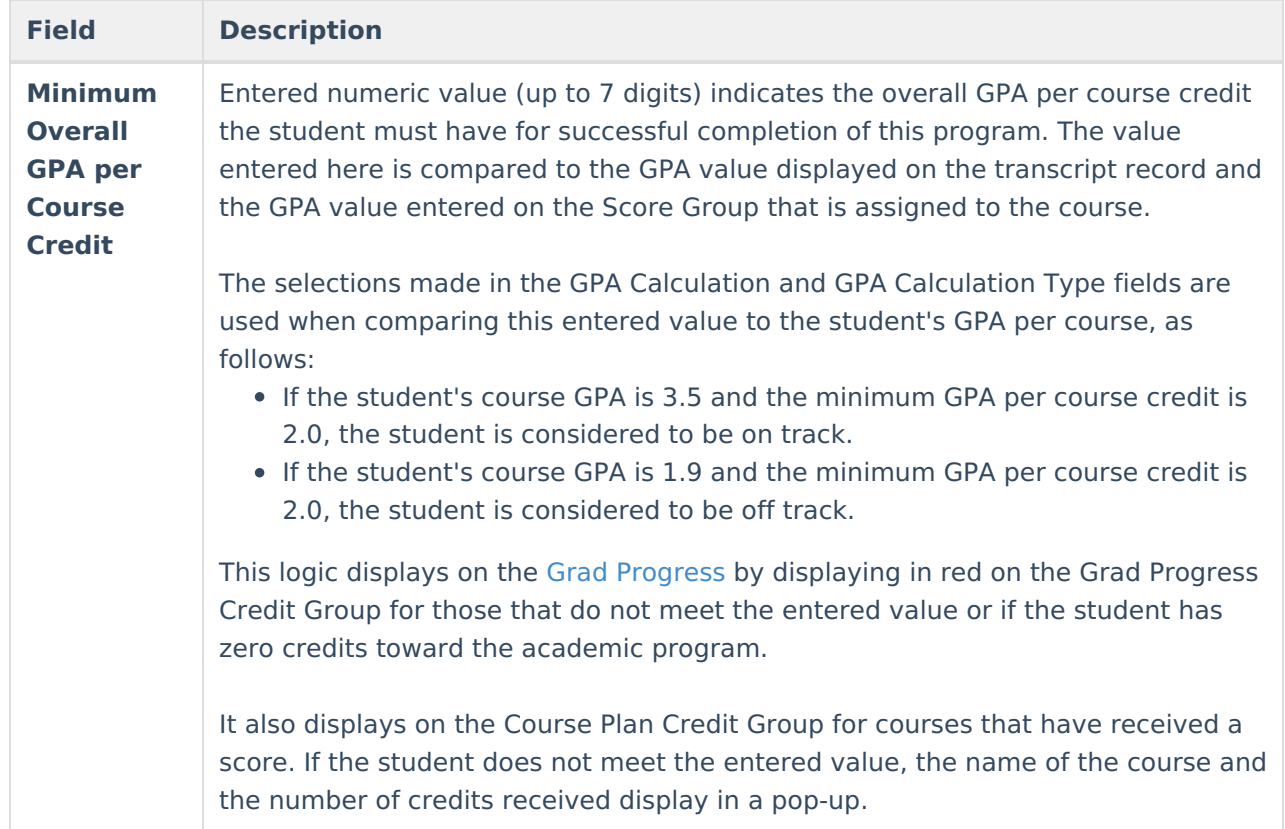

## **Set GPA Requirements**

- 1. Expand the options for the **Graduation Program** from the Graduation Program tree.
- 2. Select GPA Requirements option. A **Graduation Minimums Detail** displays
- 3. Select the desired **GPA Calculation** from the dropdown list.
- 4. Select the desired **GPA Calculation Type** from the dropdown list.
- 5. Enter the **Minimum Overall GPA** value for this program.
- 6. Enter the **Minimum GPA per Course Credit** value for this program.
- 7. Click the **Save** icon when finished.